# **Troubleshoot MACSEC on Catalyst 9000**

# **Contents**

**[Introduction](#page-0-0) [Prerequisites](#page-0-1) [Requirements](#page-0-2)** [Components Used](#page-0-3) [Background Information](#page-1-0) [Advantages of MacSec](#page-1-1) [MACsec and MTU](#page-1-2) [Where MACsec is Used](#page-1-3) **[Terminology](#page-2-0)** [Scenario 1: MACsec Switch to Switch link security with SAP in Pre-Shared Key \(PSK\) mode](#page-2-1) [Topology](#page-2-2) [Scenario 2: MACsec Switch-to-Switch Link Security with MKA inPre-Shared Key \(PSK\) mode](#page-18-0) [Topology](#page-18-1) [Padding Issue Example](#page-27-0) [Other Configuration Options](#page-27-1) [MACsec Switch-to-Switch Link Security with MKA on Bundled/Port-Channel interface](#page-28-0) [MACsec Switch-to-Switch Link Security across L2 intermediate switches, PSK mode](#page-28-1) **[Constraints](#page-29-0)** [MACsec Operational Information](#page-31-0) [Sequence of Operation](#page-31-1) [MACsec Packets](#page-31-2) [SAP Negotiation](#page-32-0) **[Key Exchange](#page-33-0)** [MACsec on Platform](#page-36-0) [Product Compatibility Matrix](#page-37-0) [Related Information](#page-39-0)

# <span id="page-0-0"></span>**Introduction**

This document describes the MACsec feature, its use cases, and how to troubleshoot the feature on Catalyst 9000 switches. Scope of this document is MACsec on LAN, between two switches/routers.

# <span id="page-0-1"></span>**Prerequisites**

# <span id="page-0-2"></span>**Requirements**

There are no specific requirements for this document.

# <span id="page-0-3"></span>**Components Used**

- C9300
- C9400
- C9500
- C9600

The information in this document was created from the devices in a specific lab environment. All of the

devices used in this document started with a cleared (default) configuration. If your network is live, ensure that you understand the potential impact of any command.

**Note**: Consult the appropriate configuration guide for the commands that are used in order to enable these features on other Cisco platforms.

# <span id="page-1-0"></span>**Background Information**

Clear text data communication is susceptible to security threats. Security breaches can occur at any layer of the OSI model. Some of the common breaches at Layer 2 are sniffing, packet eavesdropping, tampering, injection, MAC address spoofing, ARP spoofing, Denial of Service (DoS) attacks against a DHCP server, and VLAN hopping.

MacSec is an L2 encryption technology described in IEEE 802.1AE standard. MACsec secures the data on physical media, and makes it impossible for data to be compromised at higher layers. As a result, MACsec encryption takes priority over any other encryption method for higher layers, such as IPsec and SSL.

## <span id="page-1-1"></span>**Advantages of MacSec**

**Client-Oriented Mode:** MACsec is used in setups where two switches that are peering with each other can alternate as a key server or a key client prior to exchanging keys. The key server generates and maintains the CAK between the two peers.

**Data Integrity Check:** MACsec uses MKA to generate an Integrity Check Value (ICV) for the frame that arrives on the port. If the generated ICV is the same as the ICV in the frame, then the frame is accepted; otherwise it is dropped.

**Data Encryption:** MACsec provides port-level encryption on tthe interfaces of switches. This means that the frames sent out of the configured port are encrypted and frames received on the port are decrypted. MACsec also provides a mechanism where you can configure whether only encrypted frames or all

frames (encrypted and plain) are accepted on the interface.

**Replay Protection:** When frames are transmitted through the network, there is a possibility that frames get out of the ordered sequence. MACsec provides a configurable window that accepts a specified number of out-of-sequence frames.

## <span id="page-1-2"></span>**MACsec and MTU**

The MACsec header adds up to 32 bytes of header overhead. Consider a larger system/interface MTU on switches in the path to account for the additional overhead added by the MACsec header. If MTU is too low, you might see unexpected packet loss/delay for applications that need to use higher MTU.

**Note**: If there is an issue related to MACSEC, please ensure the GBIC at both ends are supported per the **[Compatibility Matrix](https://tmgmatrix.cisco.com/)**.

## <span id="page-1-3"></span>**Where MACsec is Used**

### **Campus Use Cases**

• Host-to-switch

- Between Sites or Buildings
- Between Floors in a Multi-tenancy

### **Data Center Use Cases**

- Data Center Interconnect
- Server-to-switch

### **WAN Use Cases**

- Data Center Interconnect
- Campus interconnect
- Hub-Spoke

# <span id="page-2-0"></span>**Terminology**

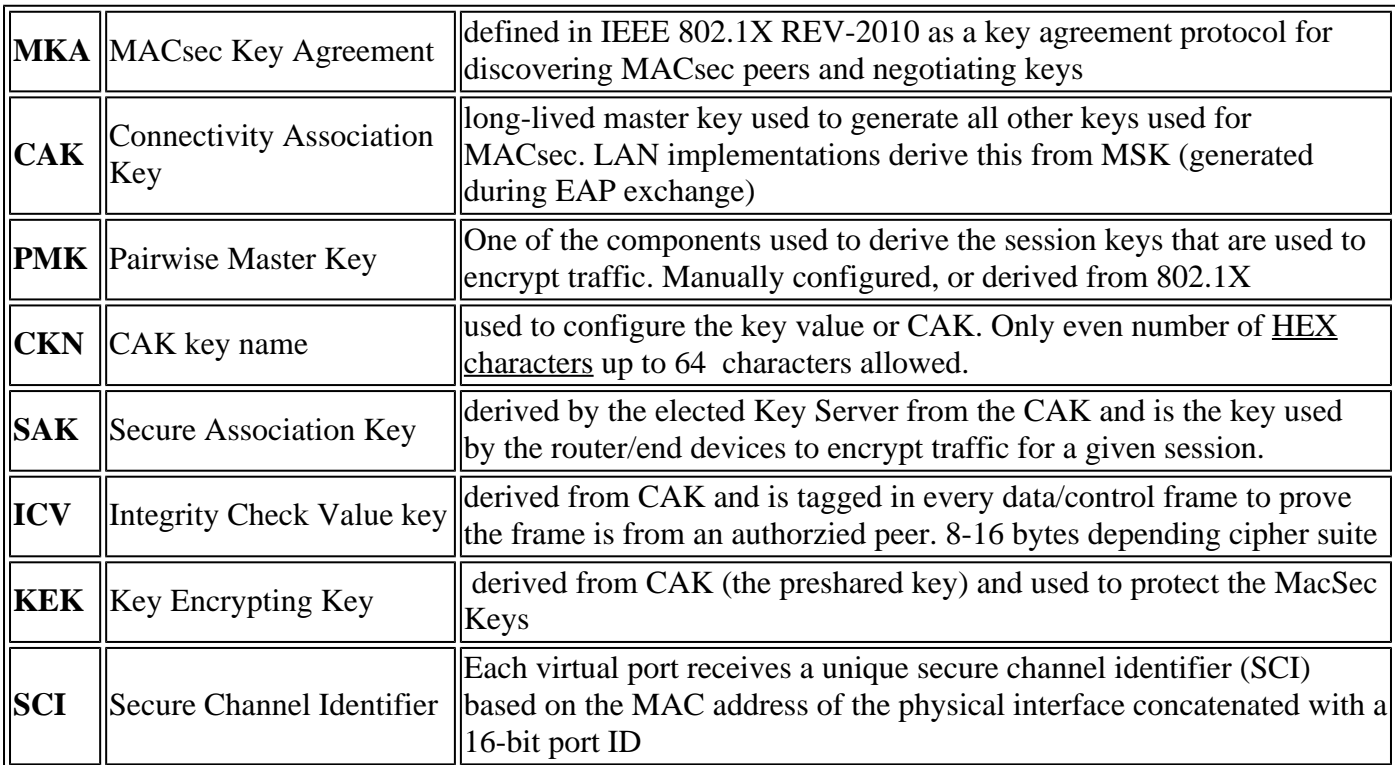

# <span id="page-2-1"></span>**Scenario 1: MACsec Switch to Switch link security with SAP in Pre-Shared Key (PSK) mode**

<span id="page-2-2"></span>**Topology**

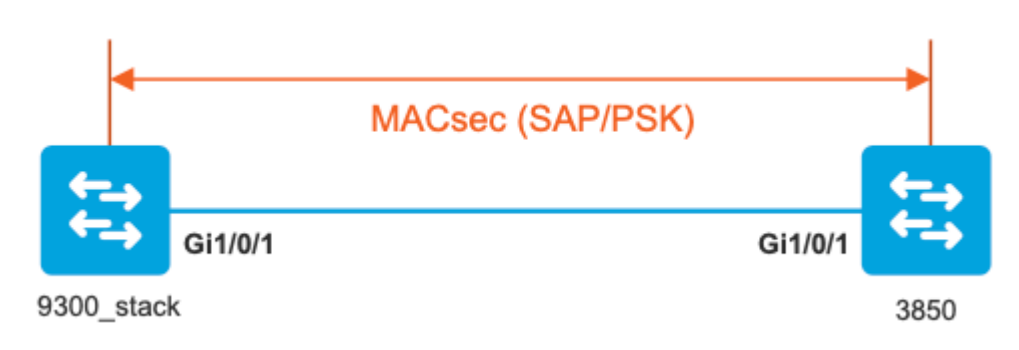

**Step 1.** Validate the configuration on both sides of the link

<#root>

9300\_stack#

**show run interface gig 1/0/1**

```
interface GigabitEthernet1/0/1
description MACSEC_manual_3850-2-gi1/0/1
switchport access vlan 10
switchport mode trunk
```
**cts manual** 

**no propagate sgt**

**sap pmk**

AAAAAAAAAAAAAAAAAAAAAAAAAAAAAAAAAAAAAAAAAAAAAAAAAAAAAAAAAAAAAAAA

**mode-list gcm-encrypt <-- use full packet encrypt mode**

3850#

**show run interface gig1/0/1**

interface GigabitEthernet1/0/1 description 9300-1gi1/0/1 MACSEC manual switchport access vlan 10 switchport mode trunk

**cts manual**

 **no propagate sgt**

**sap pmk**

AAAAAAAAAAAAAAAAAAAAAAAAAAAAAAAAAAAAAAAAAAAAAAAAAAAAAAAAAAAAAAAA

**mode-list gcm-encrypt**

#### **NOTE:**

cts manual

**<-- Supplies local configuration for Cisco TrustSec parameters**

no propagate sgt

**<-- disable SGT tagging on a manually-configured TrustSec-capable interface,**

**if you do not need to propage the SGT tags.** 

sap pmk AAAAAAAAAAAAAAAAAAAAAAAAAAAAAAAAAAAAAAAAAAAAAAAAAAAAAAAAAAAAAAAA mode-list gcm-encrypt **<--**

Use the sap command to manually specify the Pairwise Master Key (PMK) and the Security Association Proto

**authentication and encryption modes to negotiate MACsec link encryption between two interfaces.**

**The default encryption is sap modelist gcm-encrypt null**

9300\_stack#(config-if-cts-manual)#

#### **sap pmk fa mode-list**

 ? gcm-encrypt GCM authentication, GCM encryption gmac GCM authentication, no encryption no-encap No encapsulation null Encapsulation present, no authentication, no encryption

**Use "gcm-encrypt" for full GCM-AES-128 encryption.**

**These protection levels are supported when you configure SAP pairwise master key (sap pmk):**

SAP is not configured $\hat{a} \in$ " no protection. sap mode-list gcm-encrypt gmac no-encapâ€"protection desirable but not mandatory. sap mode-list gcm-encrypt gmacâ $\varepsilon$ "confidentiality preferred and integrity required. The protection is selected by the supplicant according to supplicant preference. sap mode-list gmac  $\hat{a} \in \hat{a}$  integrity only. sap mode-list gcm-encrypt-confidentiality required. sap mode-list gmac gcm-encrypt-integrity required and preferred, confidentiality optional.

**Step 2.** Verify MACsec state, and the parameters/counters are correct

<#root>

**### Ping issued between endpoints to demonstrate counters ###**

Host-1#

**ping 10.10.10.12 <-- sourced from Host-1 IP 10.10.10.11**

#### !!!!!!!!!!!!!!!!!!!!!

9300\_stack#

**sh macsec summary**

#### Interface

**Transmit SC Receive SC <-- Secure Channel (SC) flag is set for transmit and receive**

**GigabitEthernet1/0/1**

**1 1**

9300\_stack#

**sh macsec interface gigabitEthernet 1/0/1**

**MACsec is enabled**

 Replay protect : enabled Replay window : 0 Include SCI : yes Use ES Enable : no Use SCB Enable : no Admin Pt2Pt MAC : forceTrue(1) Pt2Pt MAC Operational : no

 **Cipher : GCM-AES-128**

 Confidentiality Offset : 0 !

#### **Capabilities**

 ICV length : 16 Data length change supported: yes Max. Rx SA : 16 Max. Tx SA : 16 Max. Rx SC : 8 Max. Tx SC : 8 Validate Frames : strict PN threshold notification support : Yes

 **Ciphers supported :**

 **GCM-AES-256**

 **GCM-AES-XPN-128**

 **GCM-AES-XPN-256**

#### !

**Transmit Secure Channels** SCI : 682C7B9A4D010000 SC state : notInUse(2)  **Elapsed time : 03:17:50** Start time : 7w0d Current AN: 0 Previous AN: 1 Next PN: 185 SA State: notInUse(2) Confidentiality : yes SAK Unchanged : no  **SA Create time : 03:58:39 SA Start time : 7w0d** SC Statistics Auth-only Pkts : 0 Auth-only Bytes : 0  **Encrypt Pkts : 2077** Encrypt Bytes : 0 ! **SA Statistics** Auth-only Pkts : 0 **Encrypt Pkts : 184 <-- packets are being encrypted and transmitted on this link**

! Port Statistics Egress untag pkts 0 Egress long pkts 0

**Receive Secure Channels** SCI : D0C78970C3810000 SC state : notInUse(2) Elapsed time : 03:17:50 Start time : 7w0d Current AN: 0 Previous AN: 1 Next PN: 2503 RX SA Count: 0 SA State: notInUse(2) SAK Unchanged : no **SA Create time : 03:58:39 SA Start time : 7w0d** SC Statistics Notvalid pkts 0 Invalid pkts 0 Valid pkts 28312 Valid bytes 0 Late pkts 0 Uncheck pkts 0 Delay pkts 0 UnusedSA pkts 0 NousingSA pkts 0 Decrypt bytes 0 !  **SA Statistics** Notvalid pkts 0 Invalid pkts 0 **Valid pkts 2502 <-- number of valid packets received on this link** UnusedSA pkts 0 NousingSA pkts 0 ! Port Statistics Ingress untag pkts 0 Ingress notag pkts 36 Ingress badtag pkts 0 Ingress unknownSCI pkts 0 Ingress noSCI pkts 0 Ingress overrun pkts 0 ! 9300\_stack# **sh cts interface summary**

Global Dot1x feature is Disabled CTS Layer2 Interfaces --------------------- Interface Mode IFC-state dot1x-role peer-id IFC-cache Critical-Authentication ------------------------------------------------------------------------------------ Gi1/0/1 **MANUAL OPEN** unknown unknown invalid Invalid CTS Layer3 Interfaces --------------------- Interface IPv4 encap IPv6 encap IPv4 policy IPv6 policy -------------------------------------------------------------------------- ! 9300\_stack# **sh cts interface gigabitEthernet 1/0/1** Global Dot1x feature is Disabled Interface GigabitEthernet1/0/1: **CTS is enabled, mode: MANUAL** IFC state: OPEN **Interface Active for 04:10:15.723 <--- Uptime of MACsec port** Authentication Status: NOT APPLICABLE Peer identity: "unknown" Peer's advertised capabilities: "sap" Authorization Status: NOT APPLICABLE ! **SAP Status: SUCCEEDED <-- SAP is successful** Version: 2 Configured pairwise ciphers: gcm-encrypt ! **Replay protection: enabled Replay protection mode: STRICT** ! Selected cipher: gcm-encrypt ! Propagate SGT: Disabled Cache Info: Expiration : N/A Cache applied to link : NONE ! Statistics: authc success: 0 authc reject: 0

```
 authc failure: 0
    authc no response: 0
    authc logoff: 0
sap success: 1 <-- Negotiated once
sap fail: 0 <-- No failures
    authz success: 0
    authz fail: 0
    port auth fail: 0
    L3 IPM: disabled
```
**Step 3.** Review software debugs when the link comes up.

<#root> **### Verify CTS and SAP events ###** debug cts sap events debug cts sap packets **### Troubleshoot MKA session bring up issues ###** debug mka event debug mka errors debug mka packets **### Troubleshoot MKA keep-alive issues ###** debug mka linksec-interface debug mka macsec debug macsec \*May 8 00:48:04.843: %LINK-3-UPDOWN: Interface GigabitEthernet1/0/1, changed state to down \*May 8 00:48:05.324: Macsec interface GigabitEthernet1/0/1 is UP **\*May 8 00:48:05.324: CTS SAP ev (Gi1/0/1): Session started (new).**

**\*May 8 00:48:05.324: cts\_sap\_session\_start CTS SAP ev (Gi1/0/1) peer:0000.0000.0000 AAAAAAAAAAAAAAAAAAAAAAAAAAAAAAAAAAAAAAAAAAAAAAAAAAAAAAAAAAAAAAAA**

```
CTS SAP ev (Gi1/0/1): Old state: [waiting to restart],
event: [restart timer expired], action:
[send message #0] succeeded.
New state: [waiting to receive message #1].
*May 8 00:48:05.449: CTS SAP ev (Gi1/0/1): EAPOL-Key message from D0C7.8970.C381 <-- MAC of peer switch/router
*May 8 00:48:05.449: CTS SAP ev (Gi1/0/1): EAPOL-Key message #0 parsed and validated.
*May 8 00:48:05.449: CTS SAP ev (Gi1/0/1): Our MAC = 682C.7B9A.4D01 <-- MAC of local interface
peer's MAC = D0C7.8970.C381.
CTS SAP ev (Gi1/0/1): Old state: [waiting to receive message #1],
event: [received message #0], action: [break tie] succeeded.
New state: [determining role].
*May 8 00:48:05.449: cts_sap_generate_pmkid_and_sci CTS SAP ev (Gi1/0/1) auth:682c.7b9a.4d01 supp:d0c7.8
CTS SAP ev (Gi1/0/1): Old state: [determining role],
event: [change to authenticator], action: [send message #1] succeeded.
New state: [waiting to receive message #2].
*May 8 00:48:05.457: CTS SAP ev (Gi1/0/1): EAPOL-Key message from D0C7.8970.C381.
CTS SAP ev (Gi1/0/1): New keys derived:
KCK = 700BEF1D 7A8E10F7 1243A168 883C74FB,
KEK = C207177C B6091790 F3C5B4B1 D51B75B8,
TK = 1B0E17CD 420D12AE 7DE06941 B679ED22,
*May 8 00:48:05.457: CTS SAP ev (Gi1/0/1): EAPOL-Key message #2 parsed and validated.
*May 8 00:48:05.457: CTS-SAP ev: cts_sap_action_program_msg_2: (Gi1/0/1) GCM is allowed.
```
\*May 8 00:48:05.457: MACSec-IPC: sending clear\_frames\_option \*May 8 00:48:05.457: MACSec-IPC: geting switch number \*May 8 00:48:05.457: MACSec-IPC: switch number is 1 \*May 8 00:48:05.457: MACSec-IPC: clear\_frame send msg success \*May 8 00:48:05.457: MACSec-IPC: getting macsec clear frames response \*May 8 00:48:05.457: MACSec-IPC: watched boolean waken up \*May 8 00:48:05.457: MACsec-CTS: create\_sa invoked for SA creation

\*May 8 00:48:05.457: MACsec-CTS: Set up TxSC and RxSC before we installTxSA and RxSA \*May 8 00:48:05.457: MACsec-CTS: create\_tx\_sc, avail=yes sci=682C7B9A \*May 8 00:48:05.457: NGWC-MACSec: create\_tx\_sc vlan invalid \*May 8 00:48:05.457: NGWC-MACSec: create\_tx\_sc client vlan=1, sci=0x682C7B9A4D010000 \*May 8 00:48:05.457: MACSec-IPC: sending create\_tx\_sc \*May 8 00:48:05.457: MACSec-IPC: geting switch number \*May 8 00:48:05.457: MACSec-IPC: switch number is 1 \*May 8 00:48:05.457: MACSec-IPC: create\_tx\_sc send msg success \*May 8 00:48:05.458: MACsec API blocking the invoking context \*May 8 00:48:05.458: MACSec-IPC: getting macsec sa\_sc response \*May 8 00:48:05.458: macsec\_blocking\_callback \*May 8 00:48:05.458: Wake up the blocking process \*May 8 00:48:05.458: MACsec-CTS: create\_rx\_sc, avail=yes sci=D0C78970 \*May 8 00:48:05.458: NGWC-MACSec: create\_rx\_sc client vlan=1, sci=0xD0C78970C3810000 \*May 8 00:48:05.458: MACSec-IPC: sending create\_rx\_sc \*May 8 00:48:05.458: MACSec-IPC: geting switch number \*May 8 00:48:05.458: MACSec-IPC: switch number is 1 \*May 8 00:48:05.458: MACSec-IPC: create\_rx\_sc send msg success \*May 8 00:48:05.458: MACsec API blocking the invoking context \*May 8 00:48:05.458: MACSec-IPC: getting macsec sa\_sc response \*May 8 00:48:05.458: macsec\_blocking\_callback \*May 8 00:48:05.458: Wake up the blocking process \*May 8 00:48:05.458: MACsec-CTS: create\_tx\_rx\_sa, txsci=682C7B9A, an=0 \*May 8 00:48:05.458: MACSec-IPC: sending install\_tx\_sa \*May 8 00:48:05.458: MACSec-IPC: geting switch number \*May 8 00:48:05.458: MACSec-IPC: switch number is 1 \*May 8 00:48:05.459: MACSec-IPC: install\_tx\_sa send msg success \*May 8 00:48:05.459: NGWC-MACSec:Sending authorized event to port SM \*May 8 00:48:05.459: MACsec API blocking the invoking context \*May 8 00:48:05.459: MACSec-IPC: getting macsec sa\_sc response \*May 8 00:48:05.459: macsec\_blocking\_callback \*May 8 00:48:05.459: Wake up the blocking process \*May 8 00:48:05.459: MACsec-CTS: create\_tx\_rx\_sa, rxsci=D0C78970, an=0 \*May 8 00:48:05.459: MACSec-IPC: sending install\_rx\_sa \*May 8 00:48:05.459: MACSec-IPC: geting switch number \*May 8 00:48:05.459: MACSec-IPC: switch number is 1 \*May 8 00:48:05.460: MACSec-IPC: install\_rx\_sa send msg success \*May 8 00:48:05.460: MACsec API blocking the invoking context \*May 8 00:48:05.460: MACSec-IPC: getting macsec sa\_sc response \*May 8 00:48:05.460: macsec\_blocking\_callback \*May 8 00:48:05.460: Wake up the blocking process CTS SAP ev (Gi1/0/1): Old state: [waiting to receive message #2], event: [received message #2], action: [program message #2] succeeded. New state: [waiting to program message #2]. CTS SAP ev (Gi1/0/1): Old state: [waiting to program message #2], event: [data path programmed], action: [send message #3] succeeded. **New state: [waiting to receive message #4]. \*May 8 00:48:05.467: CTS SAP ev (Gi1/0/1): EAPOL-Key message from D0C7.8970.C381.**

**\*May 8 00:48:05.467: CTS SAP ev (Gi1/0/1): EAPOL-Key message #4 parsed and validated.**

**\*May 8 00:48:05.473: CTS-SAP ev: cts\_sap\_sync\_sap\_info: incr sync msg sent for Gi1/0/1**

**\*May 8 00:48:07.324: %LINK-3-UPDOWN: Interface GigabitEthernet1/0/1, changed state to up**

**Step 4.** Review Platform level traces when the link comes up

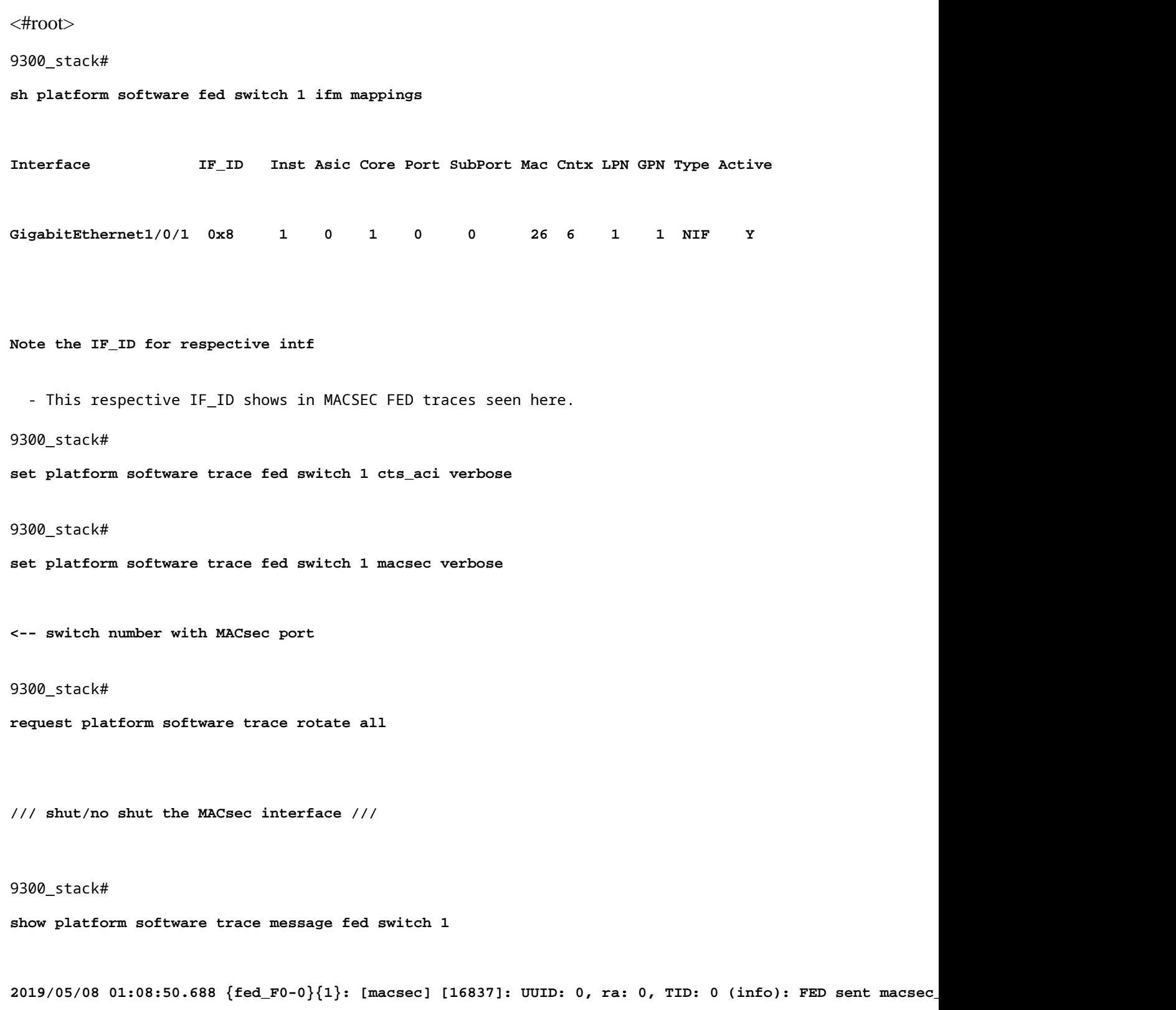

**2019/05/08 01:08:50.688 {fed\_F0-0}{1}: [macsec] [16837]: UUID: 0, ra: 0, TID: 0 (info): FED sending macsec\_sa\_sc\_res\_msg**

2019/05/08 01:08:50.688 {fed\_F0-0}{1}: [macsec] [16837]: UUID: 0, ra: 0, TID: 0 (debug): Running Instal] 2019/05/08 01:08:50.688 {fed\_F0-0}{1}: [macsec] [16837]: UUID: 0, ra: 0, TID: 0 (debug): Processing job type 5 2019/05/08 01:08:50.688 {fed\_F0-0}{1}: [macsec] [16837]: UUID: 0, ra: 0, TID: 0 (debug): Install RxSA ca 2019/05/08 01:08:50.688 {fed\_F0-0}{1}: [macsec] [16837]: UUID: 0, ra: 0, TID: 0 (debug): Processing SPI 2019/05/08 01:08:50.688 {fed\_F0-0}{1}: [macsec] [16837]: UUID: 0, ra: 0, TID: 0 (info): MACSec install R 2019/05/08 01:08:50.688 {fed\_F0-0}{1}: [macsec] [16837]: UUID: 0, ra: 0, TID: 0 (info): Entering ins\_rx 2019/05/08 01:08:50.688 {fed\_F0-0}{1}: [12tunnel\_bcast] [16837]: UUID: 0, ra: 0, TID: 0 (ERR): port\_id ( **2019/05/08 01:08:50.687 {fed\_F0-0}{1}: [macsec] [16837]: UUID: 0, ra: 0, TID: 0 (info): FED sent macsec\_sa\_sc\_res\_msg successfully 2019/05/08 01:08:50.687 {fed\_F0-0}{1}: [macsec] [16837]: UUID: 0, ra: 0, TID: 0 (info): FED sending macsec\_sa\_sc\_res\_msg 2019/05/08 01:08:50.687 {fed\_F0-0}{1}: [macsec] [16837]: UUID: 0, ra: 0, TID: 0 (debug): if\_id = 8, cts\_port=1, is\_routed\_int=0, isolated=0 2019/05/08 01:08:50.686 {fed\_F0-0}{1}: [macsec] [16837]: UUID: 0, ra: 0, TID: 0 (debug): Calling Install 2019/05/08 01:08:50.686 {fed\_F0-0}{1}: [macsec] [16837]: UUID: 0, ra: 0, TID: 0 (debug): sci=0x682c7b9a 2019/05/08 01:08:50.686 {fed\_F0-0}{1}: [macsec] [16837]: UUID: 0, ra: 0, TID: 0 (debug): Processing job type 4** 2019/05/08 01:08:50.686 {fed\_F0-0}{1}: [macsec] [16837]: UUID: 0, ra: 0, TID: 0 (debug): Create time of **2019/05/08 01:08:50.686 {fed\_F0-0}{1}: [macsec] [16837]: UUID: 0, ra: 0, TID: 0 (debug): sci=0x682c7b9a4 2019/05/08 01:08:50.686 {fed\_F0-0}{1}: [macsec] [16837]: UUID: 0, ra: 0, TID: 0 (debug): Install TxSA called for SC 2019/05/08 01:08:50.686 {fed\_F0-0}{1}: [macsec] [16837]: UUID: 0, ra: 0, TID: 0 (debug): Processing SPI message for SA/SC req\_type: 4 2019/05/08 01:08:50.686 {fed\_F0-0}{1}: [macsec] [16837]: UUID: 0, ra: 0, TID: 0 (info): MACSec install TX SA Hdl: destroy message 2019/05/08 01:08:50.686 {fed\_F0-0}{1}: [macsec] [16837]: UUID: 0, ra: 0, TID: 0 (info): Entering ins\_tx\_sa: err 0x7f4a709243ac 2019/05/08 01:08:50.686 {fed\_F0-0}{1}: [macsec] [16837]: UUID: 0, ra: 0, TID: 0 (info): FED sent macsec\_sa\_sc\_res\_msg successfully** 2019/05/08 01:08:50.686 {fed\_F0-0}{1}: [macsec] [16837]: UUID: 0, ra: 0, TID: 0 (info): FED sending macs 2019/05/08 01:08:50.686 {fed\_F0-0}{1}: [macsec] [16837]: UUID: 0, ra: 0, TID: 0 (debug): Conf\_Offset in create\_rx\_sc is 0 **2019/05/08 01:08:50.686 {fed\_F0-0}{1}: [macsec] [16837]: UUID: 0, ra: 0, TID: 0 (debug): Successfully installed spd entries** 2019/05/08 01:08:50.686 {fed\_F0-0}{1}: [macsec] [16837]: UUID: 0, ra: 0, TID: 0 (debug): Secy policy han **2019/05/08 01:08:50.686 {fed\_F0-0}{1}: [macsec] [16837]: UUID: 0, ra: 0, TID: 0 (debug): Install policy 2019/05/08 01:08:50.686 {fed\_F0-0}{1}: [macsec] [16837]: UUID: 0, ra: 0, TID: 0 (debug): Attach policy 2019/05/08 01:08:50.686 {fed\_F0-0}{1}: [macsec] [16837]: UUID: 0, ra: 0, TID: 0 (debug): Creating drop entry for CTS port handle [4e00004c] 2019/05/08 01:08:50.686 {fed\_F0-0}{1}: [macsec] [16837]: UUID: 0, ra: 0, TID: 0 (debug): if\_id = 8, cts\_port=1, is\_routed\_int=0, isolated=0 2019/05/08 01:08:50.686 {fed\_F0-0}{1}: [macsec] [16837]: UUID: 0, ra: 0, TID: 0 (debug): sci=0x682c7b9a4** 2019/05/08 01:08:50.686 {fed\_F0-0}{1}: [macsec] [16837]: UUID: 0, ra: 0, TID: 0 (debug): Create RxSC cal 2019/05/08 01:08:50.686 {fed\_F0-0}{1}: [macsec] [16837]: UUID: 0, ra: 0, TID: 0 (debug): Processing SPI 2019/05/08 01:08:50.686 {fed\_F0-0}{1}: [macsec] [16837]: UUID: 0, ra: 0, TID: 0 (info): MACSec create R) 2019/05/08 01:08:50.686 {fed\_F0-0}{1}: [macsec] [16837]: UUID: 0, ra: 0, TID: 0 (info): Entering cre\_rx 2019/05/08 01:08:50.685 {fed\_F0-0}{1}: [macsec] [16837]: UUID: 0, ra: 0, TID: 0 (info): FED sent macsec 2019/05/08 01:08:50.685 {fed\_F0-0}{1}: [macsec] [16837]: UUID: 0, ra: 0, TID: 0 (info): FED sending macs 2019/05/08 01:08:50.685 {fed\_F0-0}{1}: [macsec] [16837]: UUID: 0, ra: 0, TID: 0 (debug): txSC setting xp **2019/05/08 01:08:50.685 {fed\_F0-0}{1}: [macsec] [16837]: UUID: 0, ra: 0, TID: 0 (debug): Conf\_Offset in MACSec create\_tx\_sc is 0 2019/05/08 01:08:50.685 {fed\_F0-0}{1}: [macsec] [16837]: UUID: 0, ra: 0, TID: 0 (debug): if\_id = 8, cts\_port=1, is\_routed\_int=0, isolated=0** 2019/05/08 01:08:50.685 {fed\_F0-0}{1}: [macsec] [16837]: UUID: 0, ra: 0, TID: 0 (debug): secy created su **2019/05/08 01:08:50.685 {fed\_F0-0}{1}: [macsec] [16837]: UUID: 0, ra: 0, TID: 0 (debug): if\_id = 8, cts\_port=1, is\_routed\_int=0, isolated=0 2019/05/08 01:08:50.685 {fed\_F0-0}{1}: [macsec] [16837]: UUID: 0, ra: 0, TID: 0 (debug): if\_id = 8, cts\_port=1, is\_routed\_int=0, isolated=0 2019/05/08 01:08:50.685 {fed\_F0-0}{1}: [macsec] [16837]: UUID: 0, ra: 0, TID: 0 (debug): is\_remote is 0 for if\_id 0x8 2019/05/08 01:08:50.685 {fed\_F0-0}{1}: [macsec] [16837]: UUID: 0, ra: 0, TID: 0 (debug): Create TxSC called for SCI: 7506510581566865408 if\_id: 0x8 lpn: 1** 2019/05/08 01:08:50.685 {fed\_F0-0}{1}: [macsec] [16837]: UUID: 0, ra: 0, TID: 0 (debug): Processing SPI 2019/05/08 01:08:50.685 {fed\_F0-0}{1}: [macsec] [16837]: UUID: 0, ra: 0, TID: 0 (info): MACSec create T) 2019/05/08 01:08:50.685 {fed\_F0-0}{1}: [macsec] [16837]: UUID: 0, ra: 0, TID: 0 (info): Entering cre\_tx 2019/05/08 01:08:50.685 {fed\_F0-0}{1}: [macsec] [16837]: UUID: 0, ra: 0, TID: 0 (info): FED sent clear\_1 2019/05/08 01:08:50.685 {fed\_F0-0}{1}: [macsec] [16837]: UUID: 0, ra: 0, TID: 0 (info): FED sending macs 2019/05/08 01:08:50.685 {fed\_F0-0}{1}: [macsec] [16837]: UUID: 0, ra: 0, TID: 0 (debug): Processing job type 3 2019/05/08 01:08:50.685 {fed\_F0-0}{1}: [macsec] [16837]: UUID: 0, ra: 0, TID: 0 (debug): Processing SPI 2019/05/08 01:08:50.685 {fed\_F0-0}{1}: [macsec] [16837]: UUID: 0, ra: 0, TID: 0 (info): MACSec clear\_fra 2019/05/08 01:08:50.685 {fed\_F0-0}{1}: [macsec] [16837]: UUID: 0, ra: 0, TID: 0 (info): Entering clear\_1 2019/05/08 01:08:50.527 {fed\_F0-0}{1}: [pm\_xcvr] [17885]: UUID: 0, ra: 0, TID: 0 (note): XCVR POST:XCVR 2019/05/08 01:08:50.525 {fed\_F0-0}{1}: [xcvr] [17885]: UUID: 0, ra: 0, TID: 0 (note): ntfy\_lnk\_status: I 2019/05/08 01:08:48.142 {fed\_F0-0}{1}: [pm\_xcvr] [16837]: UUID: 0, ra: 0, TID: 0 (note): Enable XCVR for

2019/05/08 01:08:48.142 {fed\_F0-0}{1}: [pm\_tdl] [16837]: UUID: 0, ra: 0, TID: 0 (note): Received PM port

**Step 5.** Verify the state of the MACsec interface in hardware

```
<#root>
9300_stack#
sh platform pm interface-numbers
interface iif-id gid slot unit slun HWIDB-Ptr status status2 state snmp-if-index
-------------------------------------------------------------------------------------------------------
Gi1/0/1 8 1 1 1 1 0x7F2C90D7C600 0x10040 0x20001B 0x4 8
9300_stack#
sh pl software fed switch 1 ifm if-id 8 <-- iif-id 8 maps to gig1/0/1
Interface IF_ID : 0x0000000000000008
Interface Name : GigabitEthernet1/0/1
Interface Block Pointer : 0x7f4a6c66b1b8
Interface Block State : READY
Interface State : Enabled
Interface Status : ADD, UPD
Interface Ref-Cnt : 8
Interface Type : ETHER
Port Type : SWITCH PORT
Port Location : LOCAL
Slot : 1
Unit : 0
Slot Unit : 1
SNMP IF Index : 8
GPN : 1
EC Channel : 0
EC Index : 0
Port Handle : 0x4e00004c
```
LISP v4 Mobility : false LISP v6 Mobility : false QoS Trust Type : 3 ! Port Information Handle ........... [0x4e00004c] Type .............. [Layer2] Identifier ........ [0x8] Slot .............. [1] Unit .............. [1] Port Physical Subblock Affinity .......... [local] Asic Instance ..... [1 (A:0,C:1)] AsicPort .......... [0] AsicSubPort ....... [0] MacNum ............ [26] ContextId ......... [6] LPN ............... [1] GPN ............... [1] Speed ............. [1GB] type .............. [NIF] **PORT\_LE ........... [0x7f4a6c676bc8] <--- port\_LE** L3IF\_LE ........... [0x0] DI ................ [0x7f4a6c67d718] SubIf count ....... [0] Port L2 Subblock Enabled ............. [Yes] Allow dot1q ......... [Yes] Allow native ........ [Yes] Default VLAN ........ [1] Allow priority tag ... [Yes] Allow unknown unicast [Yes] Allow unknown multicast[Yes] Allow unknown broadcast[Yes] Allow unknown multicast[Enabled] Allow unknown unicast [Enabled] Protected ............. [No] IPv4 ARP snoop ....... [No] IPv6 ARP snoop ....... [No] Jumbo MTU ............ [1500] Learning Mode ........ [1] Vepa ................... [Disabled] Port QoS Subblock Trust Type .................... [0x2] Default Value ................. [0] Ingress Table Map ............. [0x0] Egress Table Map .............. [0x0] Queue Map ....................... [0x0] Port Netflow Subblock Port Policy Subblock List of Ingress Policies attached to an interface List of Egress Policies attached to an interface

**Port CTS Subblock**

Disable SGACL .................... [0x0] Trust ............................ [0x0] Propagate ........................ [0x0] %Port SGT .......................... [-1717360783] **Physical Port Macsec Subblock <-- This block is not present when MACSEC is not enabled Macsec Enable .... [Yes] Macsec port handle.... [0x4e00004c] <-- Same as PORT\_LE Macsec Virtual port handles.... ..........[0x11000005]** Macsec Rx start index.... [0] Macsec Rx end index.... [6] Macsec Tx start index.... [0] Macsec Tx end index.... [6] Ref Count : 8 (feature Ref Counts + 1) IFM Feature Ref Counts FID : 102 (AAL\_FEATURE\_SRTP), Ref Count : 1 FID : 59 (AAL\_FEATURE\_NETFLOW\_ACL), Ref Count : 1 FID : 95 (AAL\_FEATURE\_L2\_MULTICAST\_IGMP), Ref Count : 1 FID : 119 (AAL\_FEATURE\_PV\_HASH), Ref Count : 1 FID : 17 (AAL\_FEATURE\_PBB), Ref Count : 1 FID : 83 (AAL\_FEATURE\_L2\_MATM), Ref Count : 1 FID : 30 (AAL FEATURE URPF ACL), Ref Count : 1 IFM Feature Sub block information FID : 102 (AAL\_FEATURE\_SRTP), Private Data : 0x7f4a6c9a0838 FID : 59 (AAL\_FEATURE\_NETFLOW\_ACL), Private Data : 0x7f4a6c9a00f8 FID : 17 (AAL\_FEATURE\_PBB), Private Data : 0x7f4a6c9986b8 FID : 30 (AAL\_FEATURE\_URPF\_ACL), Private Data : 0x7f4a6c9981c8

9300\_stack#

**sh pl hard fed switch 1 fwd-asic abstraction print-resource-handle 0x7f4a6c676bc8 1 <-- port\_LE handle**

Handle:0x7f4a6c676bc8 Res-Type:ASIC\_RSC\_PORT\_LE Res-Switch-Num:0 Asic-Num:1 Feature-ID:AL\_FID\_IFM Lkp-ft priv\_ri/priv\_si Handle: (nil)Hardware Indices/Handles: index1:0x0 mtu\_index/l3u\_ri\_index1:0x2 sm handle Detailed Resource Information (ASIC# 1)

\*\*snip\*\* LEAD\_PORT\_ALLOW\_CTS\_value 0 Pass LEAD\_PORT\_ALLOW\_NON\_CTS value 0 Pass

**LEAD\_PORT\_CTS\_ENABLED value 1 Pass <-- Flag = 1 (CTS enabled)**

```
LEAD PORT MACSEC ENCRYPTED value 1 Pass <-- Flag = 1 (MACsec encrypt enabled)
LEAD_PORT_PHY_MAC_SEC_SUB_PORT_ENABLED value 0 Pass
LEAD_PORT_SGT_ALLOWED value 0 Pass
LEAD_PORT_EGRESS_MAC_SEC_ENABLE_WITH_SCI value 1 Pass <-- Flag = 1 (MACsec with SCI enabled)
LEAD_PORT_EGRESS_MAC_SEC_ENABLE_WITHOUT_SCI value 0 Pass
```

```
LEAD_PORT_EGRESS_MAC_SEC_SUB_PORT value 0 Pass
LEAD_PORT_EGRESS_MACSEC_ENCRYPTED value 0 Pass
**snip**
```
# <span id="page-18-0"></span>**Scenario 2: MACsec Switch-to-Switch Link Security with MKA in Pre-Shared Key (PSK) mode**

<span id="page-18-1"></span>**Topology**

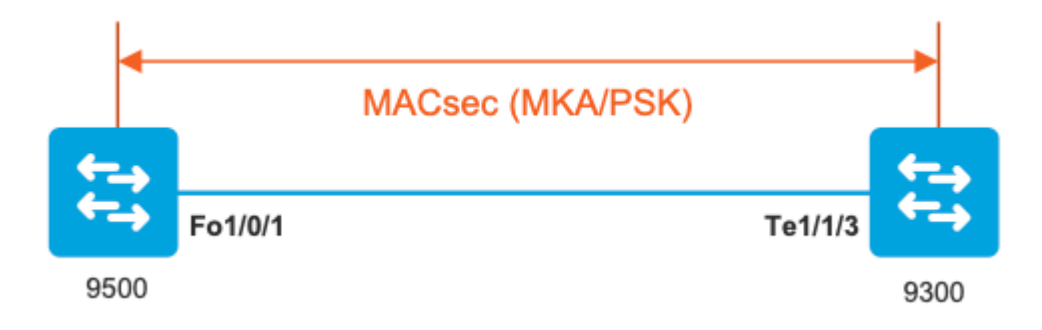

**Step 1.** Validate the configuration on both sides of the link

<#root> C9500# **sh run | sec key chain** key chain KEY macsec key 01 cryptographic-algorithm aes-256-cmac key-string 7 101C0B1A0343475954532E2E767B3233214105150555030A0004500B514B175F5B05515153005E0E5E505C525  **lifetime local 00:00:00 Aug 21 2019 infinite <-- use NTP to sync the time for key chains**

**mka policy MKA**

key-server priority 200 macsec-cipher-suite gcm-aes-256 confidentiality-offset 0

#### C9500#

**sh run interface fo1/0/1**

interface fo1/0/1

```
macsec network-link
```
**mka policy MKA**

**mka pre-shared-key key-chain KEY**

C9300#

**sh run interface te1/1/3**

interface te1/1/3

**macsec network-link**

**mka policy MKA**

**mka pre-shared-key key-chain KEY**

#### **Step 2.** Validate MACsec is enabled and all parameters/counters are correct

<#root>

**### This example shows the output from one side, verify on both ends of MACSEC tunnel ###**

C9500#

**sh macsec summary**

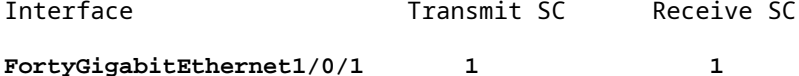

#### C9500#

```
sh macsec interface fortyGigabitEthernet 1/0/1
```
**MACsec is enabled**

Replay protect : enabled

Replay window : 0 Include SCI : yes Use ES Enable : no Use SCB Enable : no Admin Pt2Pt MAC : forceTrue(1) Pt2Pt MAC Operational : no

**Cipher : GCM-AES-256**

Confidentiality Offset : 0

**Capabilities**

ICV length : 16 Data length change supported: yes Max. Rx SA : 16 Max. Tx SA : 16 Max. Rx SC : 8 Max. Tx SC : 8 Validate Frames : strict PN threshold notification support : Yes

**Ciphers supported : GCM-AES-128**

**GCM-AES-256**

**GCM-AES-XPN-128**

**GCM-AES-XPN-256**

**Transmit Secure Channels**

SCI : 0CD0F8DCDC010008 SC state : notInUse(2)

**Elapsed time : 00:24:38**

Start time : 7w0d Current AN: 0 Previous AN: - Next PN: 2514 SA State: notInUse(2) Confidentiality : yes SAK Unchanged : yes

**SA Create time : 1d01h**

**SA Start time : 7w0d**

**SC Statistics** Auth-only Pkts : 0 Auth-only Bytes : 0 **Encrypt Pkts : 3156 <-- should increment with Tx traffic** Encrypt Bytes : 0 **SA Statistics** Auth-only Pkts : 0 **Encrypt Pkts : 402 <-- should increment with Tx traffic Port Statistics** Egress untag pkts 0 Egress long pkts 0 **Receive Secure Channels** SCI : A0F8490EA91F0026 SC state : notInUse(2) **Elapsed time : 00:24:38** Start time : 7w0d Current AN: 0 Previous AN: - Next PN: 94 RX SA Count: 0 SA State: notInUse(2) SAK Unchanged : yes SA Create time : 1d01h SA Start time : 7w0d **SC Statistics** Notvalid pkts 0 Invalid pkts 0 Valid pkts 0 Valid bytes 0 Late pkts 0 Uncheck pkts 0 Delay pkts 0 UnusedSA pkts 0 NousingSA pkts 0 Decrypt bytes 0

**SA Statistics**

Notvalid pkts 0 Invalid pkts 0

**Valid pkts 93**

UnusedSA pkts 0 NousingSA pkts 0 !

**Port Statistics**

Ingress untag pkts 0

**Ingress notag pkts 748**

Ingress badtag pkts 0 Ingress unknownSCI pkts 0 Ingress noSCI pkts 0 Ingress overrun pkts 0

#### C9500#

**sh mka sessions interface fortyGigabitEthernet 1/0/1**

Summary of All Currently Active MKA Sessions on Interface FortyGigabitEthernet1/0/1... ==================================================================================================== Interface Local-TxSCI

#### **Policy-Name**

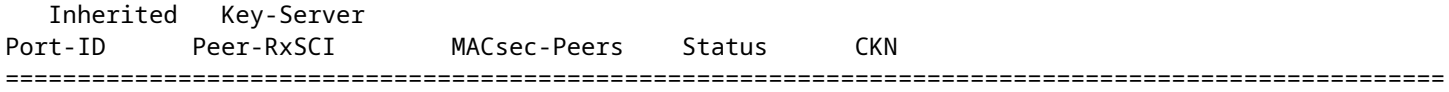

**Fo1/0/1 0cd0.f8dc.dc01/0008**

**MKA**

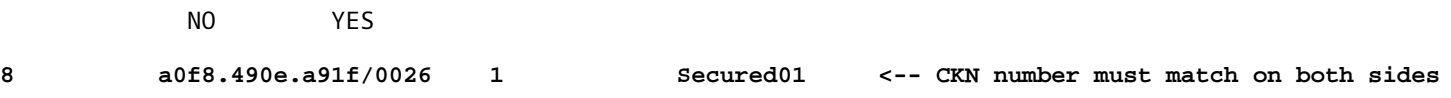

0cd0.f8dc.dc01

**<--**

**MAC of local interface**

a0f8.490e.a91f

**<--**

**MAC of remote neighbor**

#### 8

**<-- indicates IIF\_ID of respective local port (here IF\_ID is 8 for local port fo1/0/1)**

#### C9500#

**sh platform pm interface-numbers | in iif|1/0/1**

#### interface

#### **iif-id**

```
 gid slot unit slun HWIDB-Ptr status status2 state snmp-if-index
Fo1/0/1
```
#### **8**

1 1 1 1 0x7EFF3F442778 0x10040 0x20001B 0x4 8

#### C9500#

**sh mka sessions interface fortyGigabitEthernet 1/0/1 detail**

MKA Detailed Status for MKA Session =================================== Status: SECURED - Secured MKA Session with MACsec

**Local Tx-SCI............. 0cd0.f8dc.dc01/0008**

**Interface MAC Address.... 0cd0.f8dc.dc01**

**MKA Port Identifier...... 8**

**Interface Name........... FortyGigabitEthernet1/0/1**

Audit Session ID......... CAK Name (CKN)........... 01 Member Identifier (MI)... DFDC62E026E0712F0F096392 Message Number (MN)...... 536 <-- should increment as message numbers increment

EAP Role................. NA

Key Server............... YES

**MKA Cipher Suite......... AES-256-CMAC**

Latest SAK Status........ Rx & Tx Latest SAK AN............ 0 Latest SAK KI (KN)....... DFDC62E026E0712F0F09639200000001 (1) Old SAK Status........... FIRST-SAK Old SAK AN............... 0 Old SAK KI (KN).......... FIRST-SAK (0) SAK Transmit Wait Time... 0s (Not waiting for any peers to respond) SAK Retire Time.......... 0s (No Old SAK to retire) SAK Rekey Time........... 0s (SAK Rekey interval not applicable) MKA Policy Name.......... MKA Key Server Priority...... 200 Delay Protection......... NO Delay Protection Timer.......... 0s (Not enabled) Confidentiality Offset... 0 Algorithm Agility........ 80C201 SAK Rekey On Live Peer Loss........ NO Send Secure Announcement.. DISABLED SAK Cipher Suite......... 0080C20001000002 (GCM-AES-256) MACsec Capability........ 3 (MACsec Integrity, Confidentiality, & Offset) MACsec Desired........... YES **# of MACsec Capable Live Peers............ 1 <-- Peers capable of MACsec # of MACsec Capable Live Peers Responded.. 1 <-- Peers that responded to MACsec negotiation Live Peers List:** MI MN Rx-SCI (Peer) KS RxSA Priority Installed ------------------------------------------------------------------------------ **ACF0BD8ECCA391A197F4DF6B 537 a0f8.490e.a91f/0026 200 YES <-- One live peer** ! **Potential Peers List:** MI MN Rx-SCI (Peer) KS RxSA Priority Installed ------------------------------------------------------------------------------

**Check the MKA policy and ensure that it is applied to expected interface**

C9500#

**sh mka policy MKA**

MKA Policy defaults : Send-Secure-Announcements: DISABLED ! MKA Policy Summary... ! Codes : CO - Confidentiality Offset, ICVIND - Include ICV-Indicator, SAKR OLPL - SAK-Rekey On-Live-Peer-Loss, DP - Delay Protect, KS Prio - Key Server Priority

#### **Policy**

 KS DP CO SAKR ICVIND Cipher Interfaces **Name** Prio CLPL Suite(s) Applied =============================================================================== **MKA**

200 FALSE 0 FALSE TRUE

**GCM-AES-256**

```
Fo1/0/1 <-- Applied to Fo1/0/1
```
**### Ensure that PDU counters are incrementing at Tx/Rx at both sides. This is useful to determine the direction of issues at transport. ###**

#### C9500#

**sh mka statistics | sec PDU**

MKPDU Statistics

**MKPDUs Validated & Rx...... 2342 <-- should increment**

"Distributed SAK"..... 0 "Distributed CAK"..... 0

**MKPDUs Transmitted......... 4552 <-- should increment**

**### MKA Error Counters ###**

#### C9500#

**show mka statistics**

\*\* snip\*\*\*

**MKA Error Counter Totals**

========================

**Session Failures**

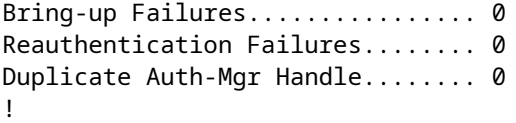

#### **SAK Failures**

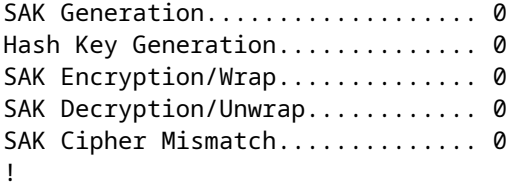

#### **CA Failures**

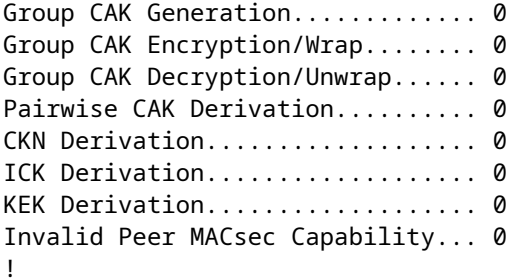

#### **MACsec Failures**

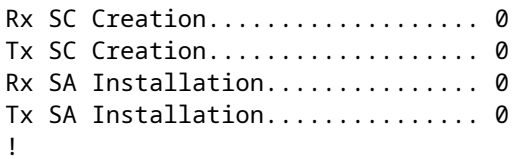

**MKPDU Failures**

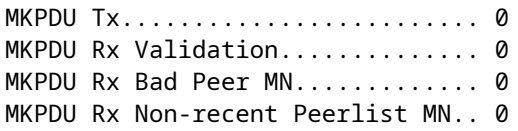

## **Step-3 to Step- 5**

Follow the same instructions mentioned in Scenario 1

**Warning**: **For interoperability purposes**. Please be aware that some platforms do padding and some

platforms do not do, so this can lead to key issues where the mka session remains in "Init" state. You can verify this with "**show mka sessions**"

## <span id="page-27-0"></span>**Padding Issue Example**

This use case shows a Catalyst 9500 and a Nexus 7k in NX-OS 8.2(2) but can also happen with Catalyst devices like C3560CX.

(Cisco bug ID [CSCvs92023](https://bst.cloudapps.cisco.com/bugsearch/bug/CSCvs92023) documents the problem).

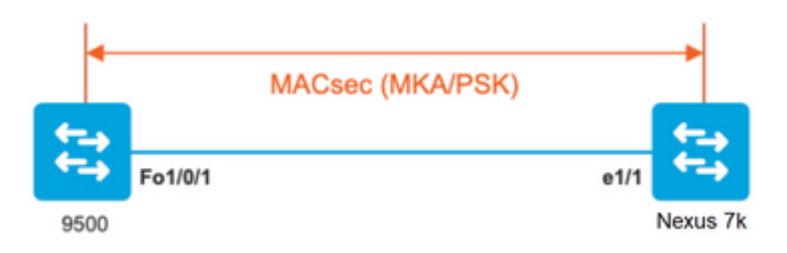

- If you follow the configuration presented in Scenario 2, MKA won't establish the tunnel due to a key mismatch.
- You must manually complete the key with 0's on the 9500 side since this device does not do padding.

#### **Catalyst 9500**

#### <#root>

```
conf t
   key chain macsec1 macsec
      key
```
**0100000000000000000000000000000000000000000000000000000000000000 --> device does not do padding automatically**

```
 key-string 12345678901234567890123456789012
       end
```
#### **Nexus 7k**

```
<#root>
```

```
conf t
   key chain macsec1 macsec
```
**key 01 --> Device does automatic padding.**

```
 key-octet-string 12345678901234567890123456789012
      end
```
# <span id="page-27-1"></span>**Other Configuration Options**

## <span id="page-28-0"></span>**MACsec Switch-to-Switch Link Security with MKA on Bundled/Port-Channel interface**

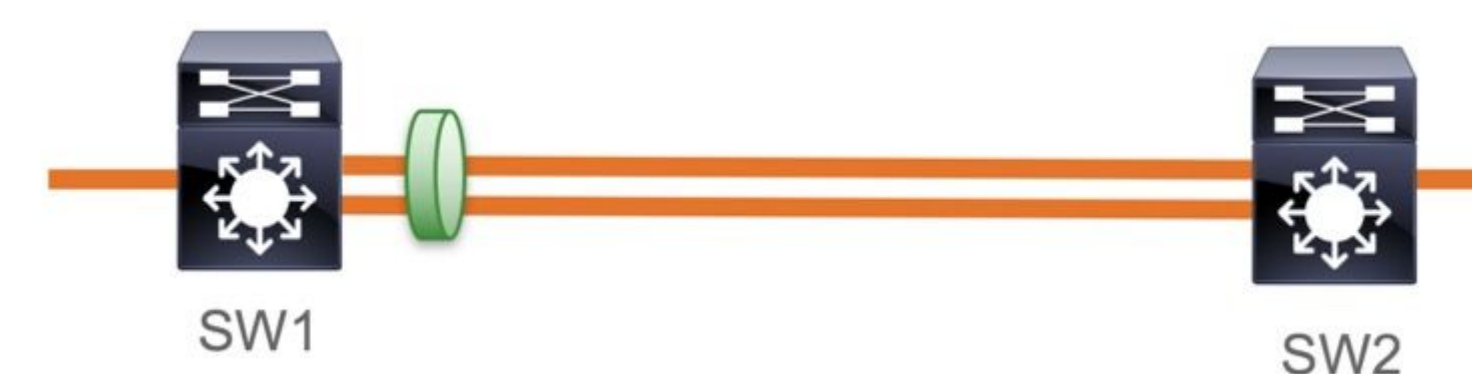

- L3 and L2 Port-channels (LACP, PAgP and Mode ON)
- Encryption Types (AES-128 and AES-256 (AES-256 is applicable for Advantage License)
- Key Exchange MKA PSK only

```
Supported Platforms:
```
- Catalyst 9200 (AES-128 only)
- Catalyst 9300
- Catalyst 9400
- Catalyst 9500 and Catalyst 9500H
- Catalyst 9600

### **Sample Switch to Switch Etherchannel Configuration**

macsec replay-protection window-size frame number

Key chain and MKA policy configuration remains same as shown earlier in MKA configuration section.

<#root> **interface <> <-- This is the physical member link. MACsec encrypts on the individual links macsec network-link** mka policy <policy-name> mka pre-shared-key key-chain <key-chain name>

**channel-group <number> mode active <-- Adding physical member to the port-channel**

## <span id="page-28-1"></span>**MACsec Switch-to-Switch Link Security across L2 intermediate switches, PSK mode**

This section covers some of those supported WAN MACsec scenarios where Cat9K needs to transparently pass encrypted packets.

There are cases when routers are not directly connected but they have L2 intermediate switches, and the L2 switches should bypass the encrypted packets without any processing of the encryption.

## **Catalyst 9000 switches forward transparently packets with Clear Tag starting in 16.10(1)**

- Pass through is supported for MKA/SAP
- Supported on L2 access, trunk or Etherchannels
- Supported by default (no config CLIs to enable/disable)
- **Ensure routers send EAPOL frames with non-default (0x888E) ether-type**

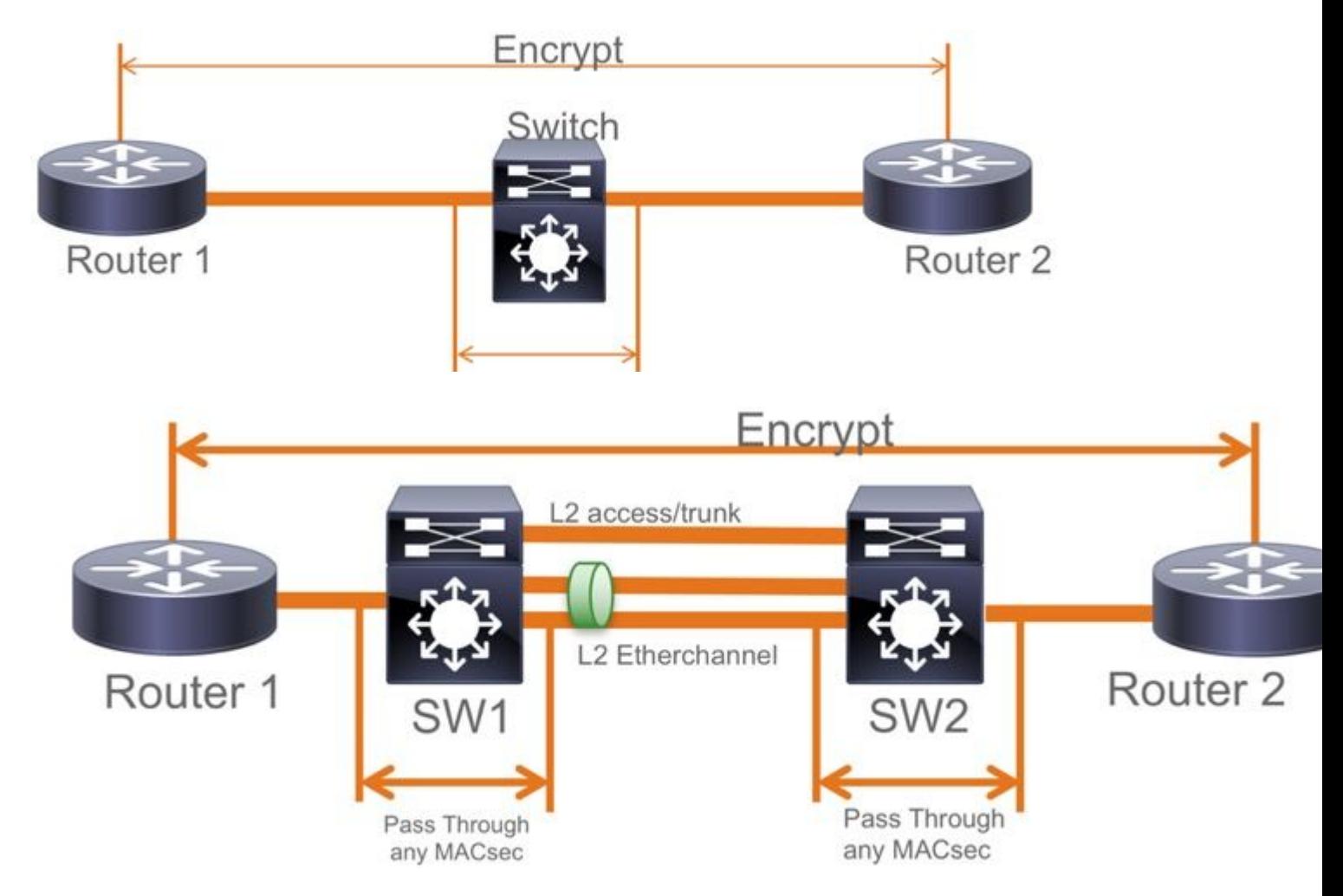

## **EoMPLS / VPLS Topology**

Supported Platforms Cat 9300/9400,9500/9500H as  $\hat{a} \in \alpha P$ **E**� or  $\hat{a} \in \alpha P$ � Devices

- VPLS
- EoMPLS
- Supported by default (no config CLIs to enable/disable)
- Start  $16.10(1)$

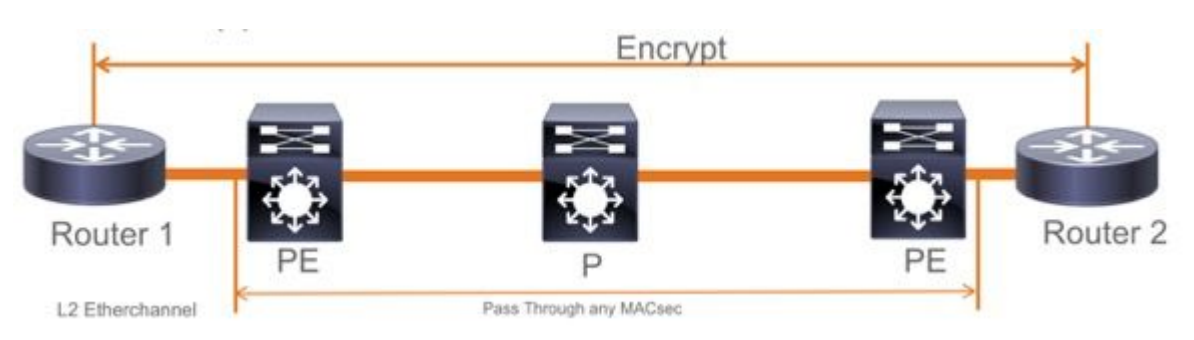

# <span id="page-29-0"></span>**Constraints**

Double encryption is not supported. End to End MACsec with Clear tag require the Hop by Hop switches to not enable on the L2 directly connected Links

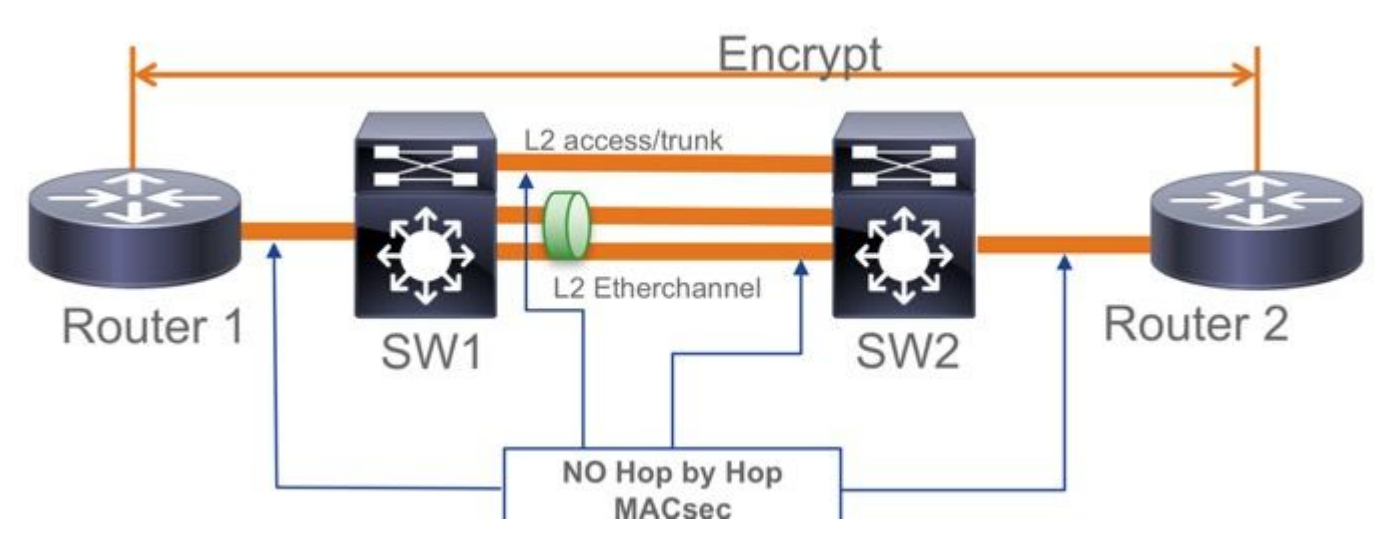

- ClearTag + EoMPLS with intermediate Layer 2 only switches, MACsec cannot enable on CE-PE link
- ClearTag + L3VPN with intermediate switches not supported

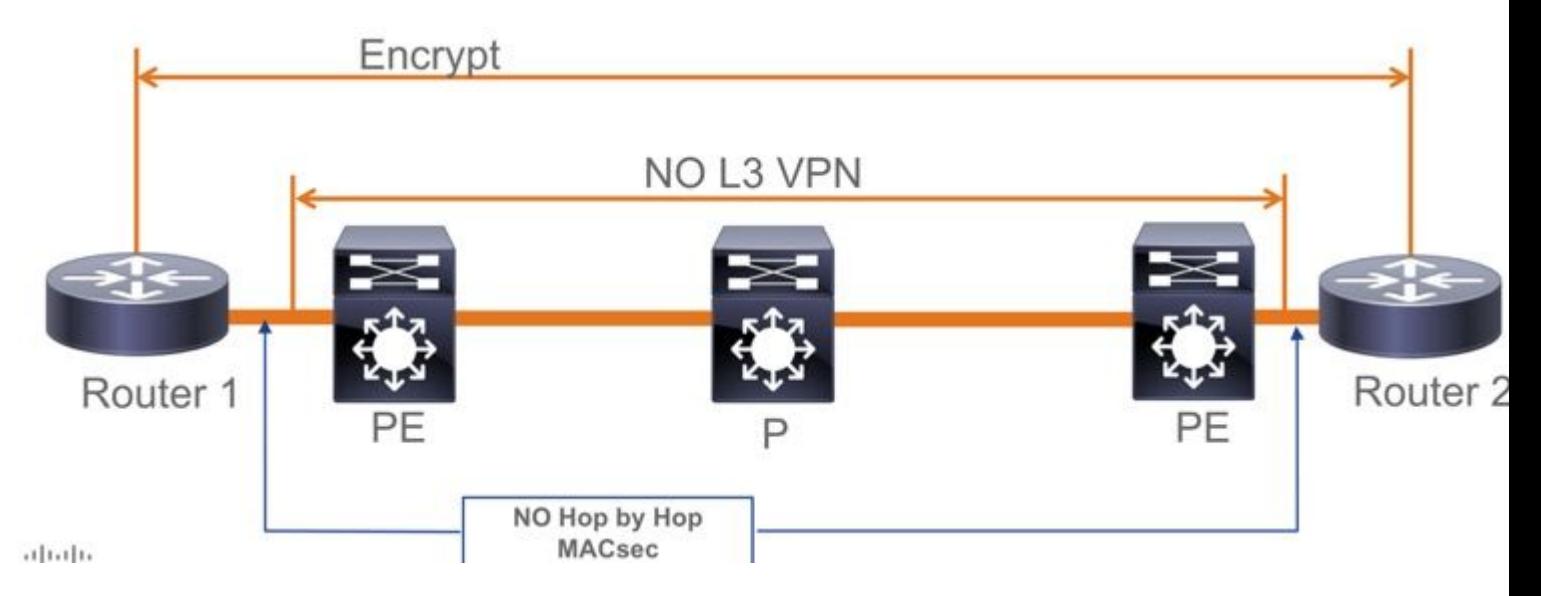

- There is no support for "Should Secure" in PSK Mode, "Must Secure" is the default mode
- Must Secure policy does not encrypt only EAPoL to negotiate the MACsec settings

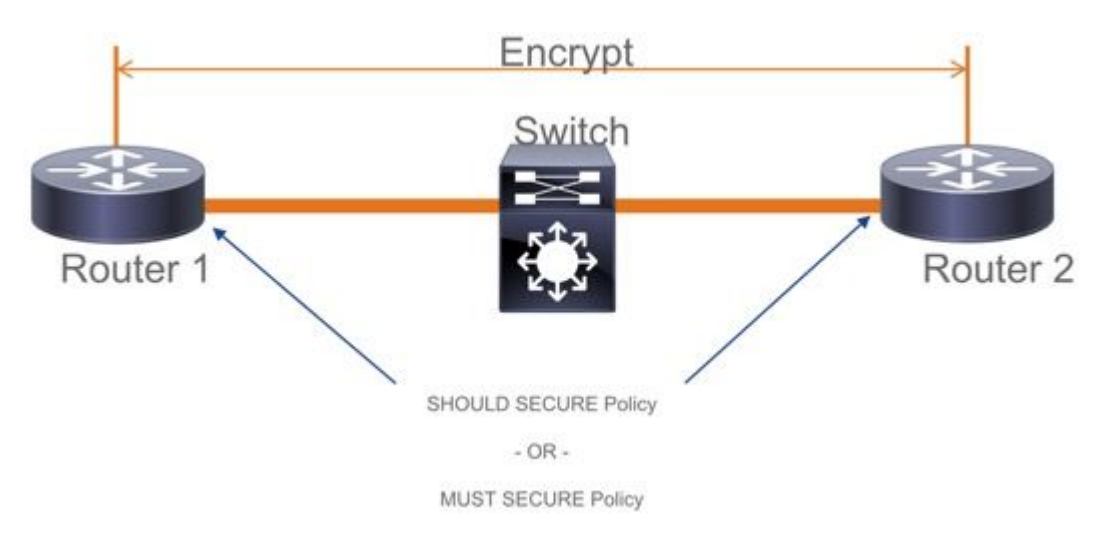

# <span id="page-31-0"></span>**MACsec Operational Information**

## <span id="page-31-1"></span>**Sequence of Operation**

- When the link and both end devices come up, they exchange MKA frames (**ethertype = 0x888E**, 1. same as EAPOL with packet type as MKA). Its a multi point to multipoint negotiation protocol. The CAK key value (normally static preshared), key name (CKN) must match and ICV must be valid for peers to be discovered and accepted.
- 2. The device with lowest Key Server priority (default  $= 0$ ) is elected as the Key Server. The Key server generates the SAK and distributes through MKA messages. Incase of tie highest value of SCI (secure Channel Identifier) wins.
- 3. Subsequently, all MacSec secured frames are encrypted with the SAK (Symmetric cryptography). There are seperate TX and RX Secure Channels created. But same Key SAK is used for both encrypt and decrypt.
- When a new device is detected in a multi access LAN (through EAPOL-MKA messages) the key 4. server generates a new key to be used by all the devices. The new key comes into use after it is acknowledged by all devices (refer section 9.17.2 of IEEE Std 802.1X-2010).

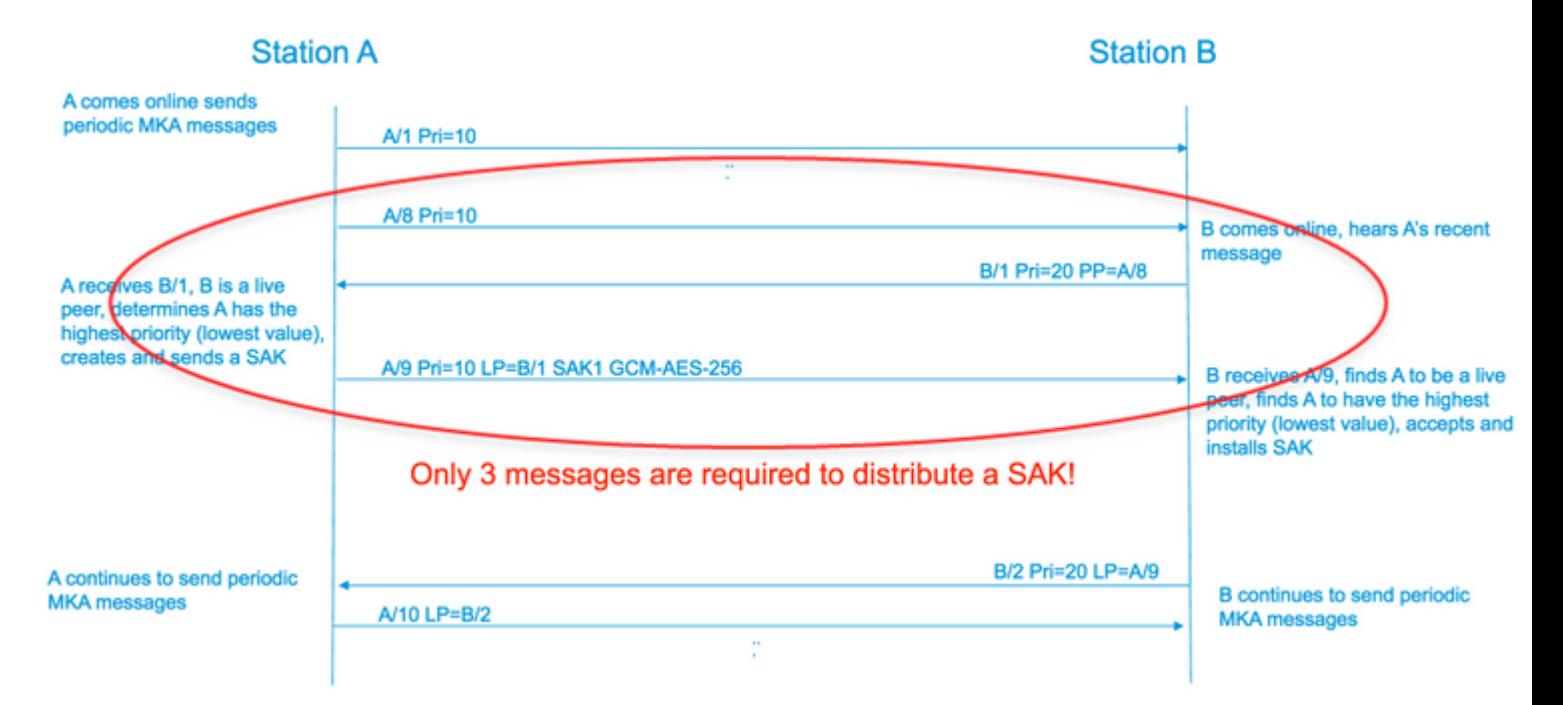

# <span id="page-31-2"></span>**MACsec Packets**

### **Control frame (EAPOL-MKA)**

- EAPOL destination MAC =  $01:80:20:00:00:03$  to multicast the packets to multiple destinations
- EAPOL ether type  $= 0x888E$

### **L2 payload in the Control frame format**

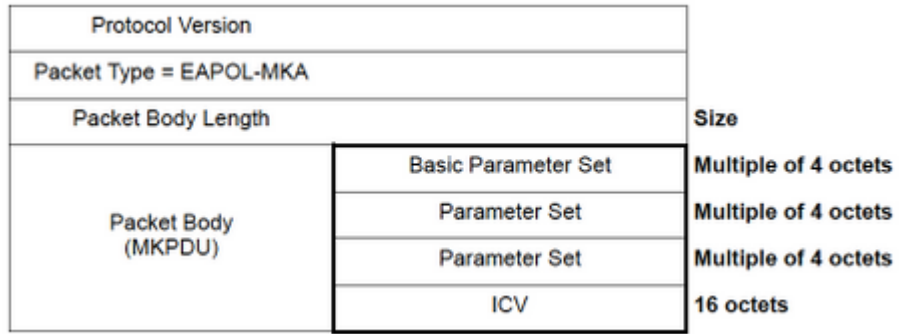

### **Data frame**

MACSec inserts two aditional tags on data frames with maximum overhead of **32bytes** (min 16 byte).

- **SecTag** = 8 to 16 bytes (8 byte SCI is optional)
- **ICV** = 8 to 16 bytes based on the cipher suit (AES128/256)

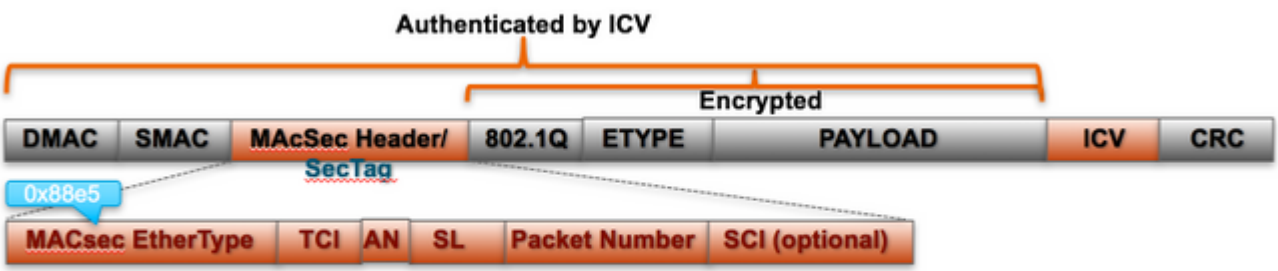

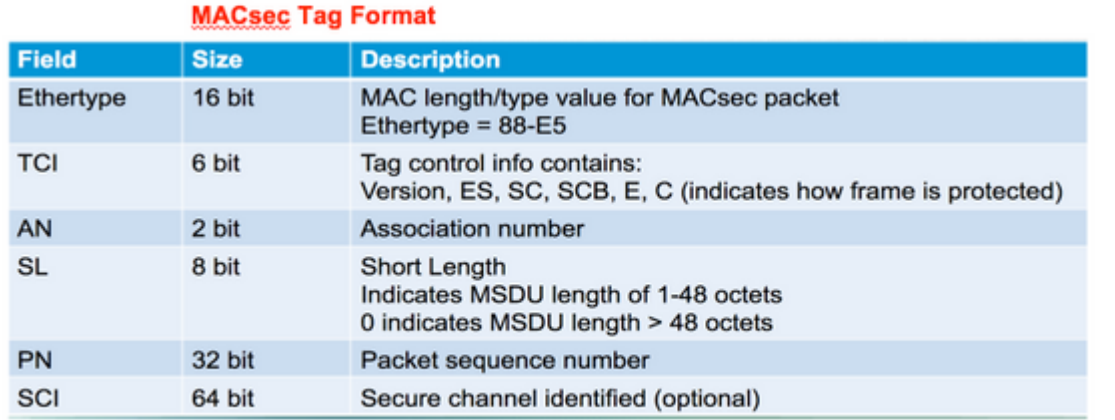

# <span id="page-32-0"></span>**SAP Negotiation**

# **SAP Negotiation**

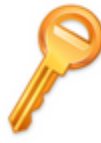

# Pair-wise Master Key (PMK)

(Manually configured or derived through 802.1X authentication)

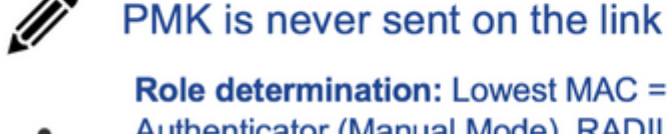

**Role determination: Lowest MAC =** Authenticator (Manual Mode), RADIUS server tells who is who (802.1X Mode)

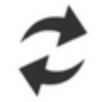

**Authenticator and Supplicant derive** keys and exchange with each other

**PMKID(16)** = HMAC-SHA1-128(PMK, "PMK Name" || AA || SA) AA: Authenticator Address, SA: Supplicant Address

PTK ← PRF-X(PMK, "Pairwise key expansion", Min (AA,SA) || Max (AA, SA) || Min (ANonce, SNonce) || Max(ANonce, SNonce))

**ANonce & SNonce = Random values gen by Authenticator & Supplicant** resnectively Pairwise Transient Key PTK

Key Confirmation Key (KCK) Key Encryption Key (KEK) **Temporal Key (TK)** 

Message Integrity check (16) Encryption Alg (16)

**Data Encryption** 

**AUTHENTICATOR** 

**EAPoL-**

**EAPoL-**

**EAPoL-Key** 

**EAPoL-Key (S)** 

EAPoL-Key (

**EAP** 

**BLDG-1-AGG** 

<span id="page-33-0"></span>**Key Exchange**

# **MACsec Key Derivation Schemes**

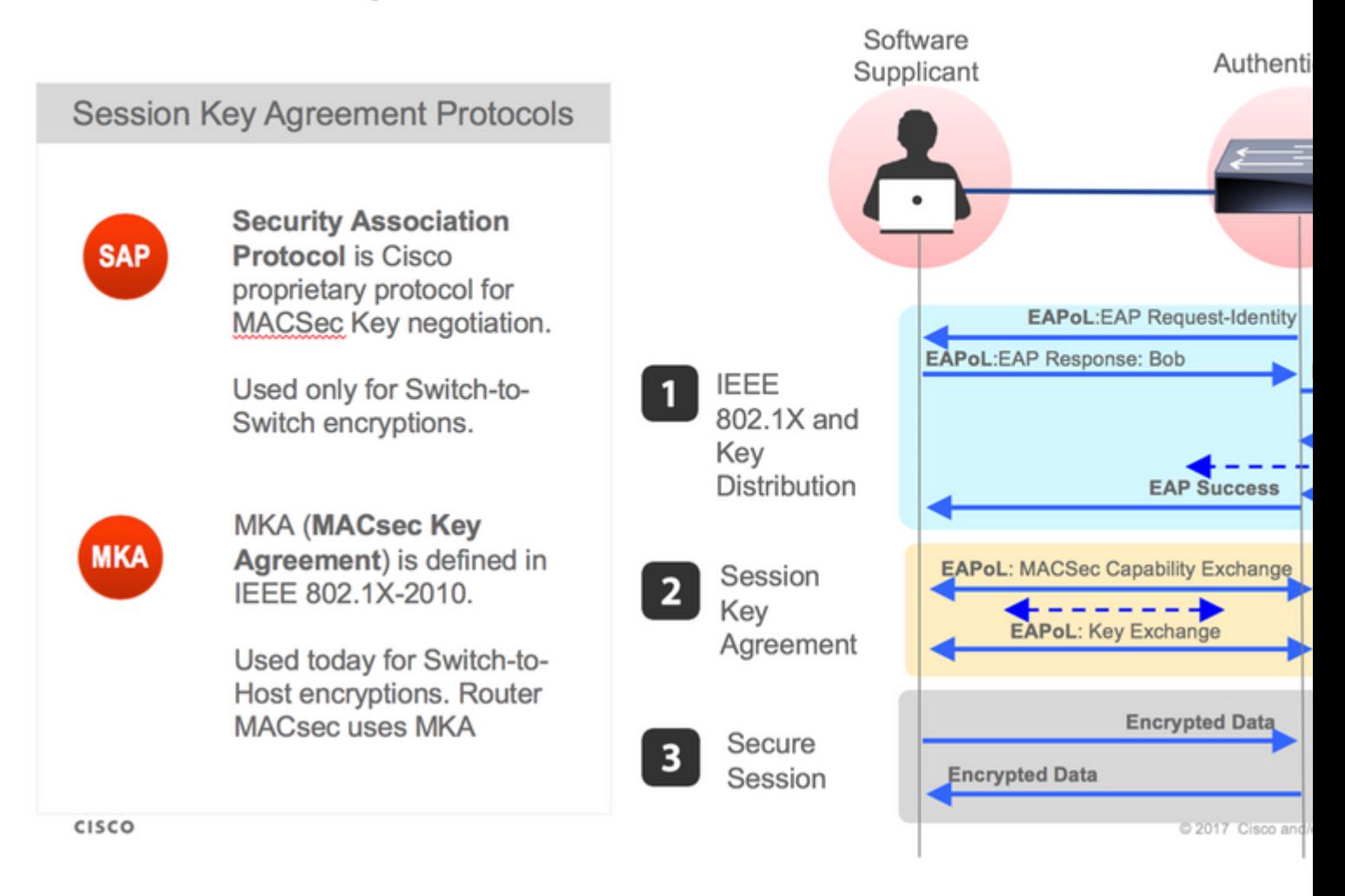

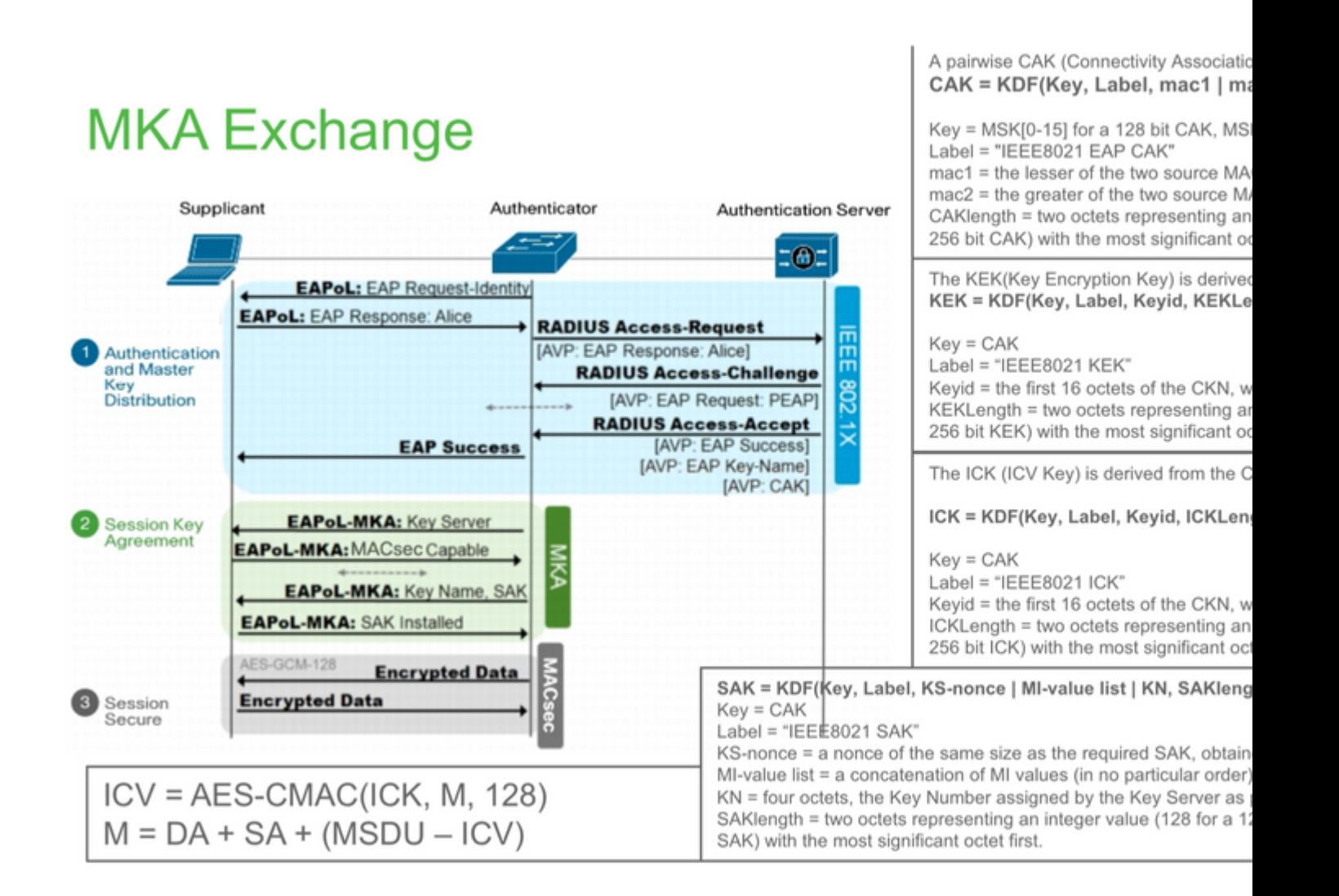

# **MKA Exchange**

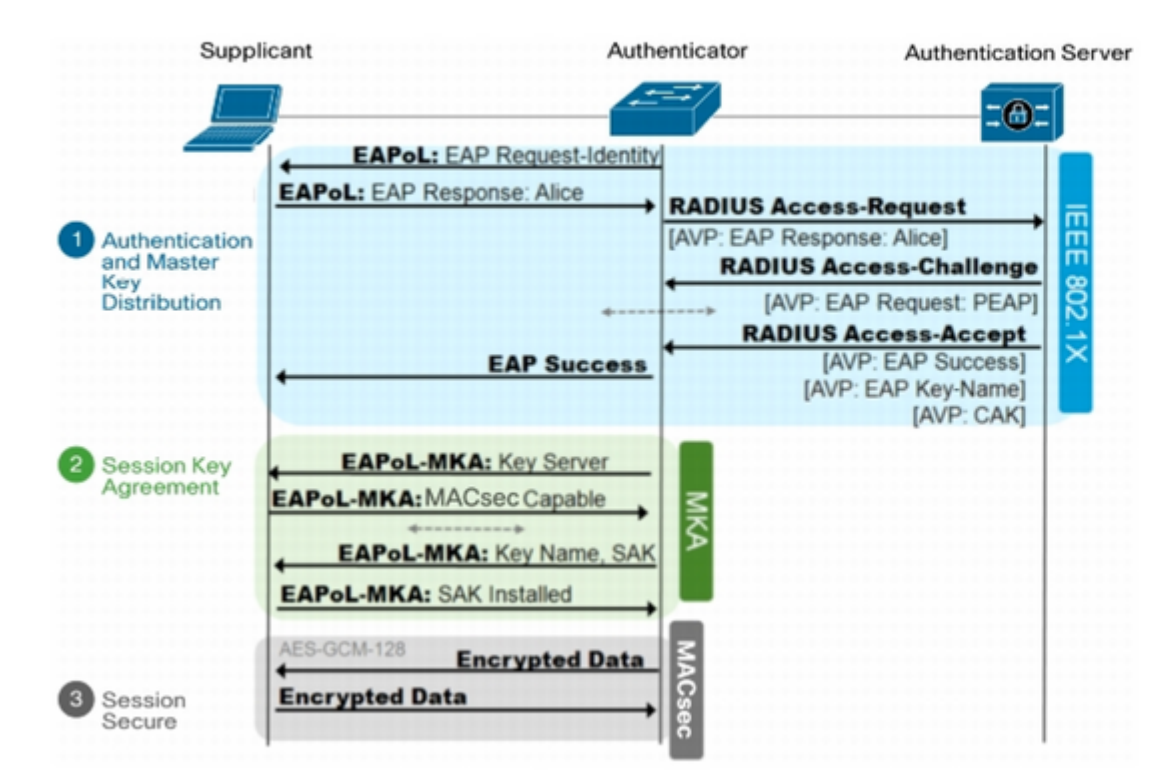

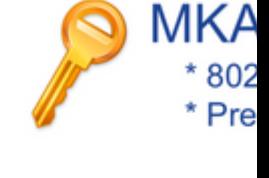

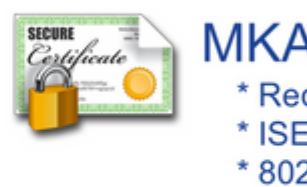

<span id="page-36-0"></span>**MACsec on Platform**

# Where is MACsec performed in Hardware? Applicable for UADP 2.0/3.0/Mini ASIC

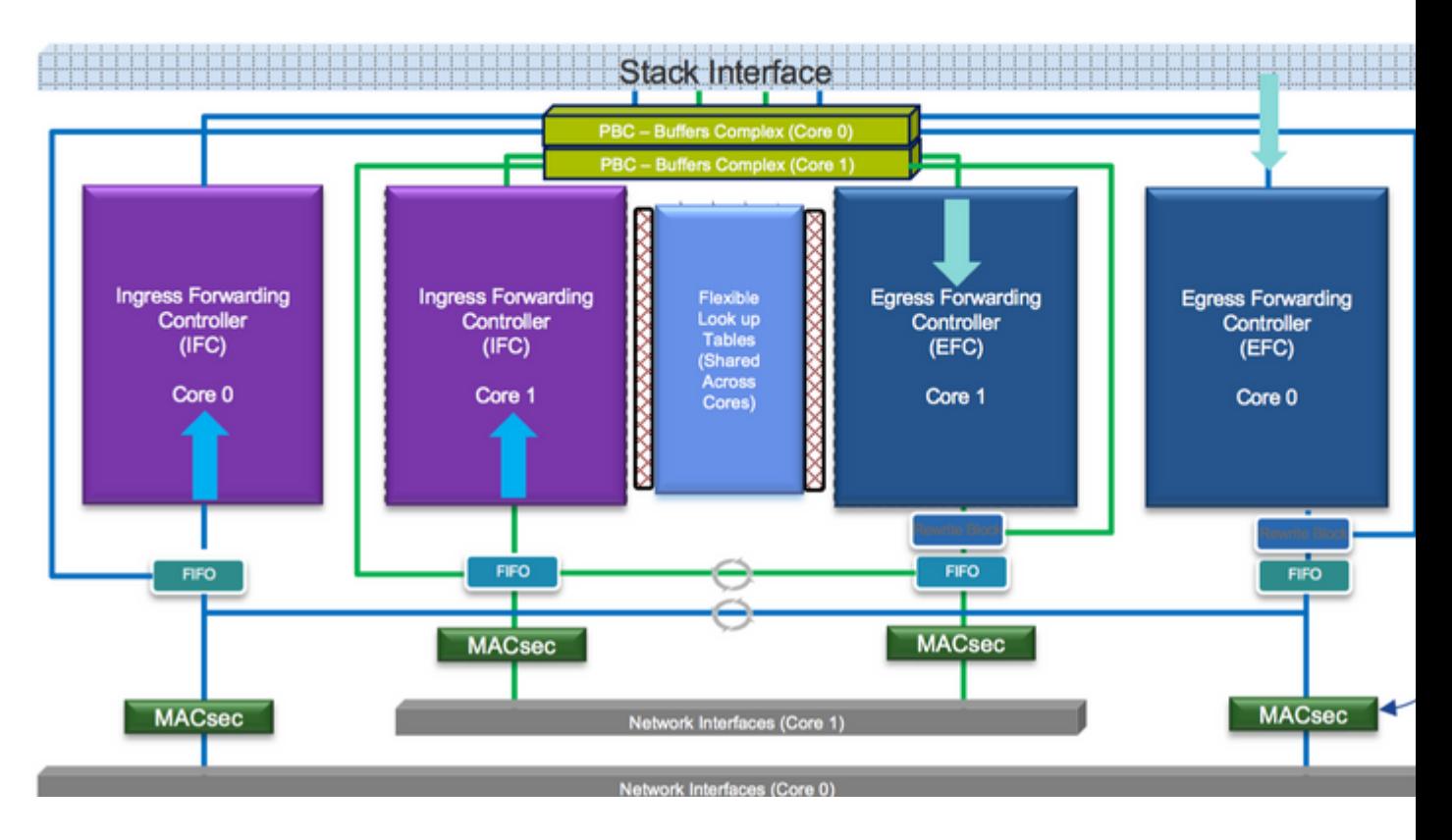

<span id="page-37-0"></span>**Product Compatibility Matrix**

# **LAN MACsec Support per Platform**

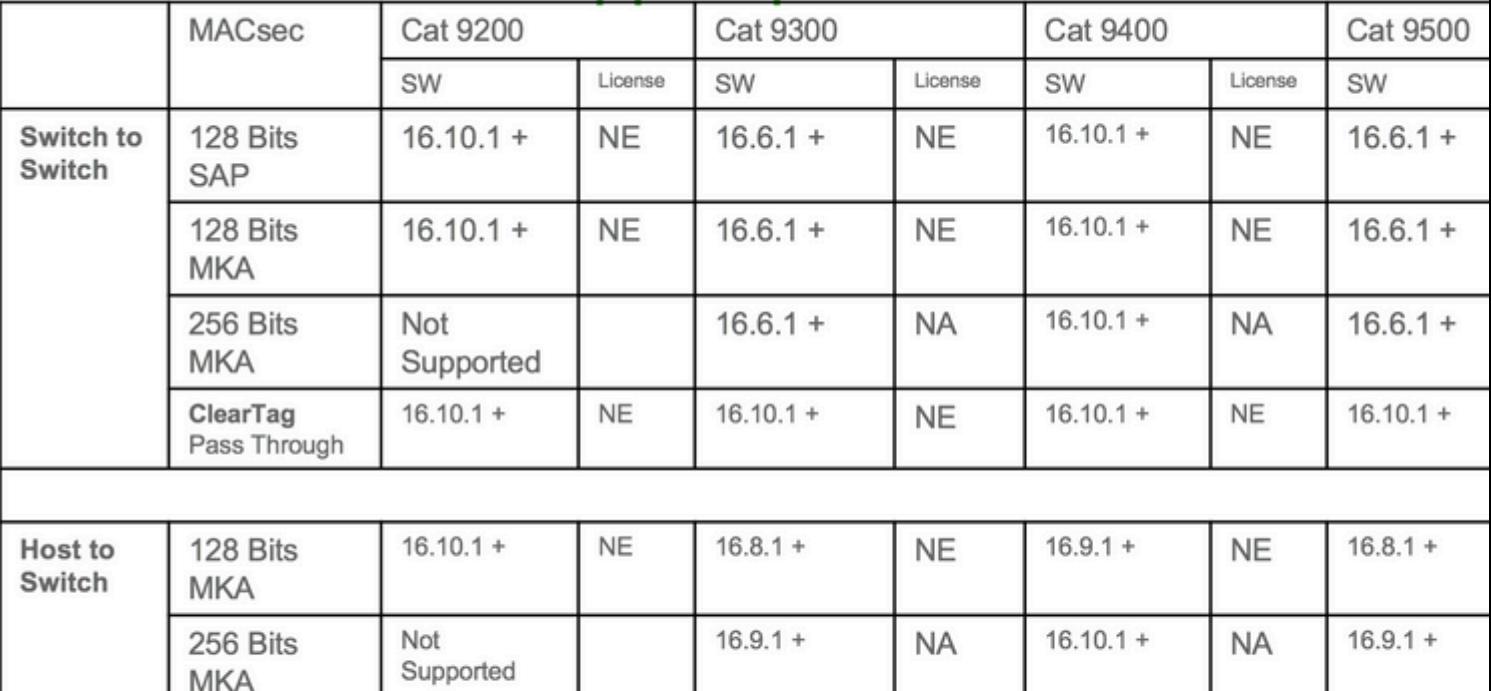

NE - Network Essentials. NA - Network Advantage.

C9300 Stackwise 480 / C9500 SWV High Availability is not supported for MACsec C9400 Sup 1XL-Y does not Support MACsec on any Supervisor ports .......C9400 Sup 1 and 1XL support MACsec for only for interfaces with speed 10/40 Gbps

# **LAN MACsec Performance Data**

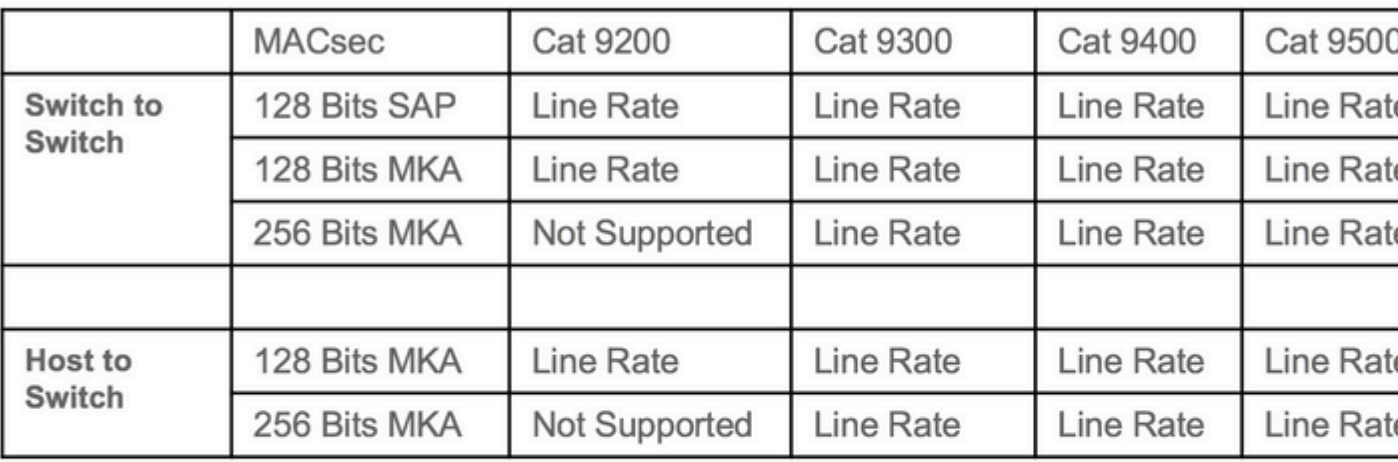

## C9400 Sup 1XL-Y does not Support MACsec on any Supervisor ports C9400 Sup 1 and 1XL support MACsec for only for interfaces with speed 10/4

NE - Network Essentials. NA - Network Advantage. Line rate is calculated with the additional MACsec header overhead

# <span id="page-39-0"></span>**Related Information**

[Security Configuration Guide, Cisco IOS XE Gibraltar 16.12.x \(Catalyst 9300 Switches\)](https://www.cisco.com/c/en/us/td/docs/switches/lan/catalyst9300/software/release/16-12/configuration_guide/sec/b_1612_sec_9300_cg/macsec_encryption.html)